*Таблиця 1*

## **Методика навчання бухгалтерських інформаційних систем студентів педагогічних університетів**

В статті розглядаються деякі методичні аспекти навчання інформаційних систем автоматизації бухгалтерських та інших фінансово-облікових функцій в управлінні підприємством студентів економічних спеціальностей і спеціалізацій педагогічних університетів. В ній продовжено аналіз навчання інформаційних систем в управлінні підприємством, що розглядався в роботах [2,3]. Зокрема, наведено класифікацію, приклади сучасних інформаційних бухгалтерських систем, порівняльний аналіз версій інформаційних систем управління підприємством *1С:Предприятие7.7* і *1С:Предприятие 8*, методичні питання навчання *1С:Предприятие*.

Метою навчання дисципліни "Інформаційні системи і технології в економіці" є оволодіння сучасними інформаційними системами, технологіями й моделями, які використовуються в різних галузях економіки; опанування теоретичними знаннями та набуття практичних навичок, завдяки яким можна було б ефективно використовувати існуючі автоматизовані системи опрацювання економічних даних, здійснювати комплексний підхід до організації фінансових, облікових, управлінських та інших економічних обчислень; самостійно оволодівати новими програмними засобами економічного спрямування [1].

Розглянемо основні питання, що стосуються даної теми.

*Класифікація бухгалтерських інформаційних систем за функціональними характеристиками*

За функціональними характеристиками бухгалтерські інформаційні системи поділяються на такі класи (Табл. 1):

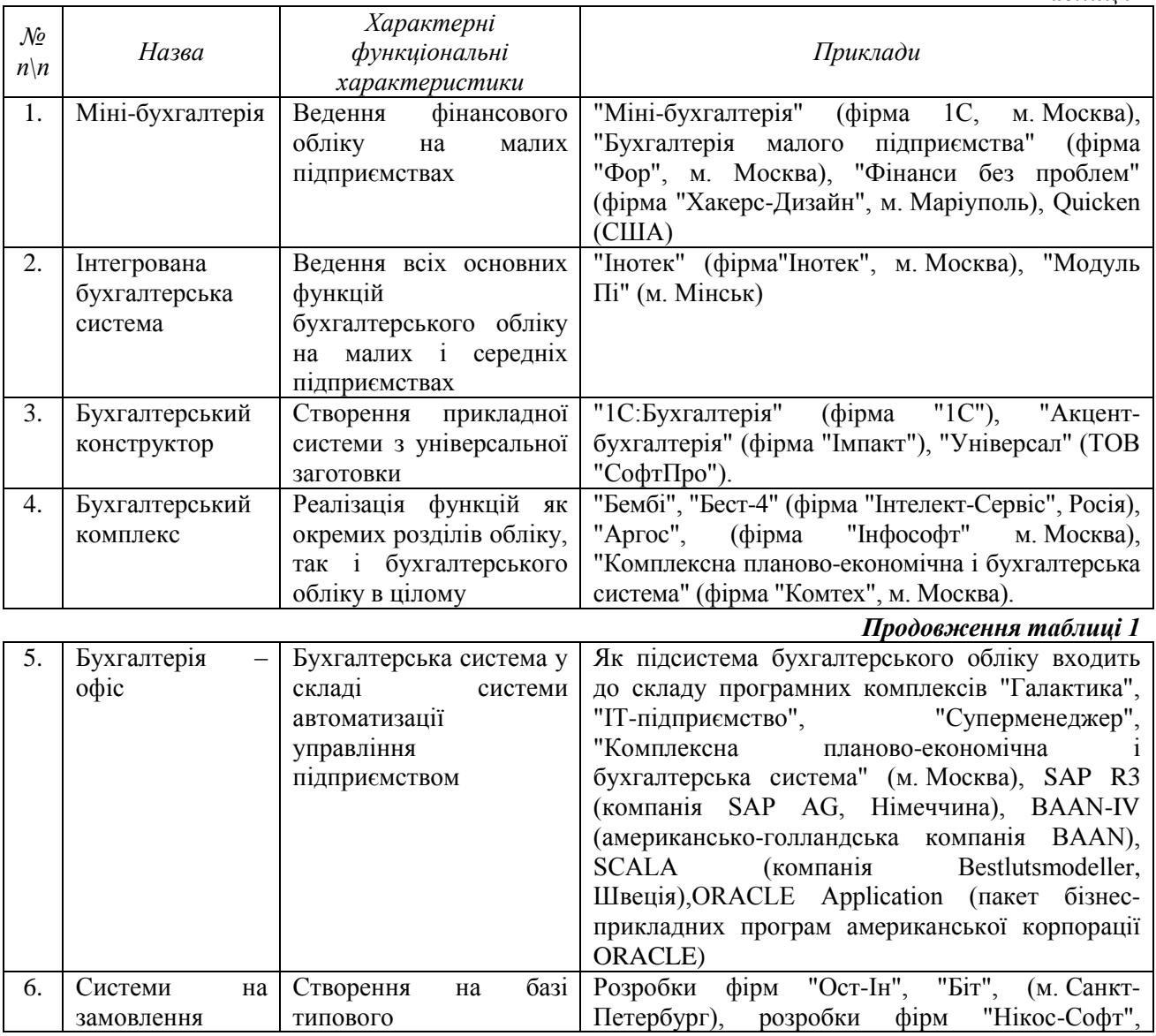

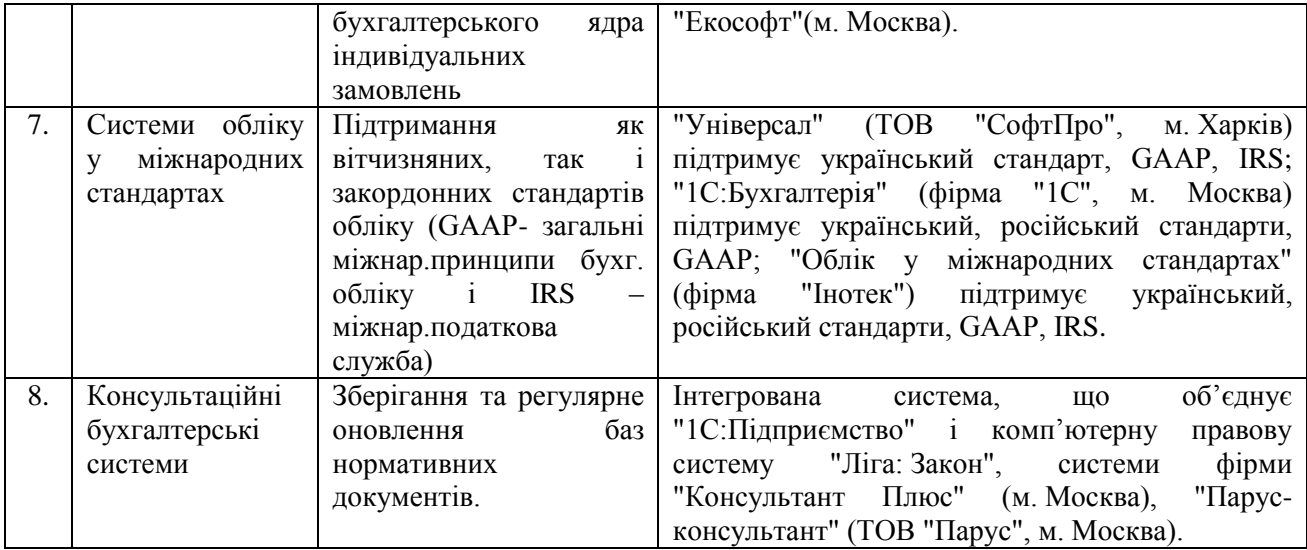

*1-й клас. Міні-бухгалтерія.* До цього класу належать програми, розроблені для бухгалтерій з малою кількістю працівників (1-3 особи) без явного їх закріплення за конкретними розділами обліку. Програми орієнтовано на малий бізнес.

*2-й клас. Інтегрована бухгалтерська система.* До цього класу належать системи, в яких об'єднано і підтримано ведення всіх основних функцій бухгалтерського обліку. Орієнтовані на малий і середній бізнес, де кількість працівників бухгалтерії від 2 до 5 осіб.

*3-й клас. Бухгалтерський конструктор.* До цього класу належать бухгалтерські системи з розширеними інструментальними характеристиками. Такі системи є універсальною заготовкою, з якої можна зробити програму для певного застосування. Для цього в систему включено спеціальну вбудовану процедурну мову (макромову) і вона має гнучку модульну архітектуру.

*4-й клас. Бухгалтерський комплекс.* Це комплекс програм, в яких реалізовано функції як окремих розділів обліку, так і бухгалтерського обліку в цілому. Передбачено мережеві засоби обміну даними між окремими АРМами. Такі системи призначено для автоматизації роботи бухгалтерії з чисельністю персоналу більше 5 осіб. Застосовуються в середньому, а іноді й у великому бізнесі або в бюджетній сфері.

*5-й клас. Бухгалтерія-Офіс*. Даний клас є бухгалтерською системою у складі інтегрованих систем автоматизації управління підприємством – КІС (корпоративних інформаційних систем).

*6-й клас. Системи на замовлення.* Дані системи створюються на базі типового бухгалтерського ядра, далі вони індивідуально доопрацьовуються і впроваджуються відповідно до вимог замовника. Здебільшого такі системи мають високу вартість.

*7-й клас. Системи обліку у міжнародних стандартах*. За допомогою таких бухгалтерських систем забезпечується підтримання як вітчизняних, так і найпоширеніших західних стандартів обліку (GAAP, IRS). В них передбачуються використання кількох мов і валют. Призначені для використання іноземними фірмами та спільними підприємствами.

*8-й клас. Консультаційні бухгалтерські системи.* Дані системи призначено для зберігання та регулярного оновлення баз нормативних документів. Так, на теперішній час у системі "Парусконсультант" (ТОВ "Парус") зібрано понад 350000 нормативних документів України.

*Класифікація бухгалтерських інформаційних систем за способом організації*

За способом організації бухгалтерські інформаційні системи поділяються на такі класи (Табл. 2):

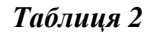

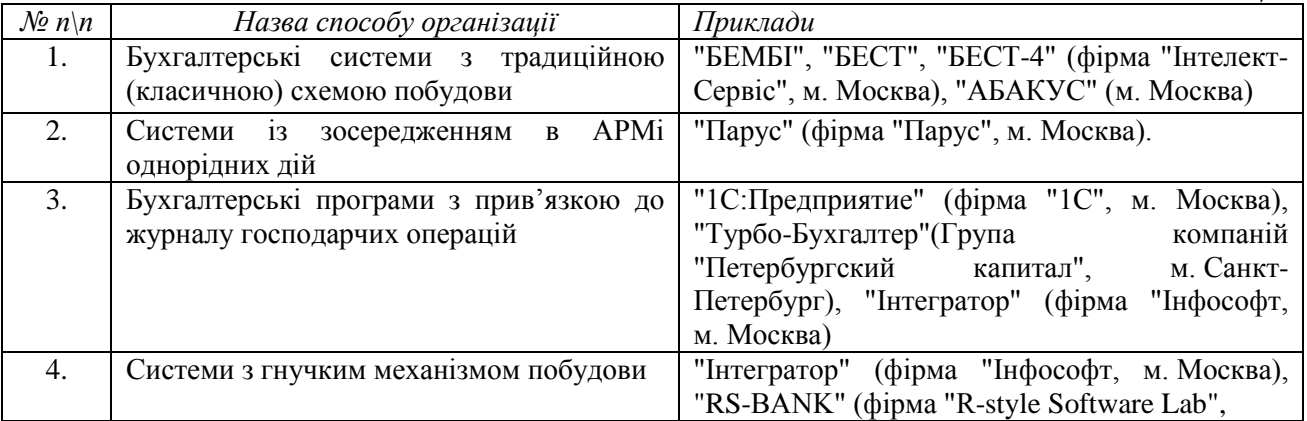

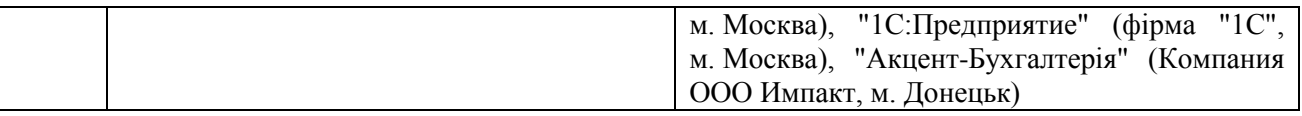

*1-й клас. Бухгалтерські системи з традиційною (класичною) схемою побудови.* Дані системи складаються з окремих модулів (АРМів), що відповідають певним ділянкам бухгалтерського обліку: облік основних засобів; складський облік; облік банківських операцій тощо.

*2-й клас. Системи із зосередженням в АРМі однорідних дій (видова схема).* В таких системах, наприклад, в одному АРМі зосереджено всі операції щодо оформлення первинних документів, незалежно від того, до якої ділянки обліку вони відносяться; в другому АРМі – усі операції проведення; в третьому АРМі – усі звіти тощо.

*3-й клас. Бухгалтерські програми з прив'язкою до журналу господарчих операцій (журнальний спосіб).* У таких системах користувач починає роботу з журналом господарчих операцій, а решта дій є похідними. Такий підхід є зручним для малих підприємств і для фахівців-бухгалтерів, які звикли вести бухгалтерію саме у такий спосіб, але з іншого боку це зумовлює необхідність частих фільтрацій даних у разі великого обсягу і різноплановості звітних даних.

*4-й клас. Системи з гнучким механізмом побудови.* Дані системи містять засоби налагодження програми за допомогою спеціальних макромов. Так, продукти фірми "1C" розвиваються у напрямку розширення інструментальних засобів на базі власної платформи V7, в "Акцент-Бухгалтерії" використовують мову програмування VBScript.

## *Інформаційна система "1С:Бухгалтерия для Украины"*

*1С:Предприятие* є інформаційною системою для автоматизації розрахунків у різних галузях економічної діяльності. Всі складові цієї системи можна поділити на технологічну платформу і конфігурації. Технологічною платформою даної системи є набір механізмів для автоматизації економічної діяльності, вони не залежать від законодавства та методології обліку. Конфігурації в свою чергу є суто прикладними рішеннями конкретних сфер економічної діяльності і відповідають прийнятому законодавству. Так, за допомогою типової конфігурації програмного засобу *1С:Бухгалтерия для Украины*, можна вести бухгалтерський облік, що відповідає законодавству України.

Технологічна платформа містить також три основні функціональні компоненти, які включено у склад продуктів системи *1С:Предприятие:* компоненту "*Бухгалтерський учет*", яку призначено для ведення обліку на основі бухгалтерських операцій; компоненту "*Расчет*", яку призначено для виконання складних розрахунків. Вона може використовуватись для розрахунків заробітної плати, розрахунків за цінними паперами тощо; компоненту "*Оперативный учет*", яку призначено для обліку наявності і руху засобів у реальному часі. Використовується для обліку товарно-матеріальних цінностей, взаєморозрахунків з контрагентами тощо.

Ці компоненти використовуються у прикладних програмах-конфігураціях. Якщо на комп'ютері встановлено хоча б одну з конфігурацій, вважається, що встановлено систему *1С:Предприятие.*

У комплект поставки програмних продуктів системи *1С:Предприятие* включаються типові конфігурації – універсальні прикладні рішення для автоматизації конкретної галузі економічної діяльності. Завдяки наявності вбудованої об'єктно-орієнтованої мови програмування і розвинутого середовища програмування є можливість змінювати типові конфігурації системи для потреб користувачів.

Платформу інформаційної системи *1С:Предприятие 8* було створено з урахуванням 6-річного досвіду застосування інформаційної системи *1С:Предприятие 7.7*, яку сьогодні використовують для автоматизації обліку своєї діяльності більше 700 000 організацій. У платформі *1С:Предприятие 8* збережено ідеологічну спадкоємність із попередніми версіями і втілено принципово нові можливості в галузі автоматизації обліку. Це потужна універсальна система нового покоління для автоматизації діяльності підприємства. Нові версії 8.1, 8.2 платформи *1С:Предприятие 8* відображають сучасні тенденції розвитку ринку систем автоматизації управління і обліку: розширення спектру задач, нові технічні умови, в ній розроблено гнучккіший і зручніший інтерфейс, розвинуту довідкову систему. Нова технологічна платформа *1С: Предприятие 8* також є базою для створення спеціалізованих прикладних рішень, тобто конфігурацій з врахуванням специфіки використанням. Такий підхід дозволяє автоматизувати облік в організаціях різних галузей на базі єдиної технологічної платформи.

*Порівняльний аналіз інформаційних систем 1С:Предприятие 7.7 і 1С:Предприятие 8*

Наведемо порівняльний аналіз деяких характеристик інформаційних систем *1С:Предприятие 7.7* і *1С:Предприятие 8* (Табл. 3). *Таблиця 3*

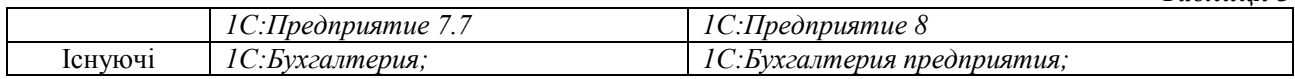

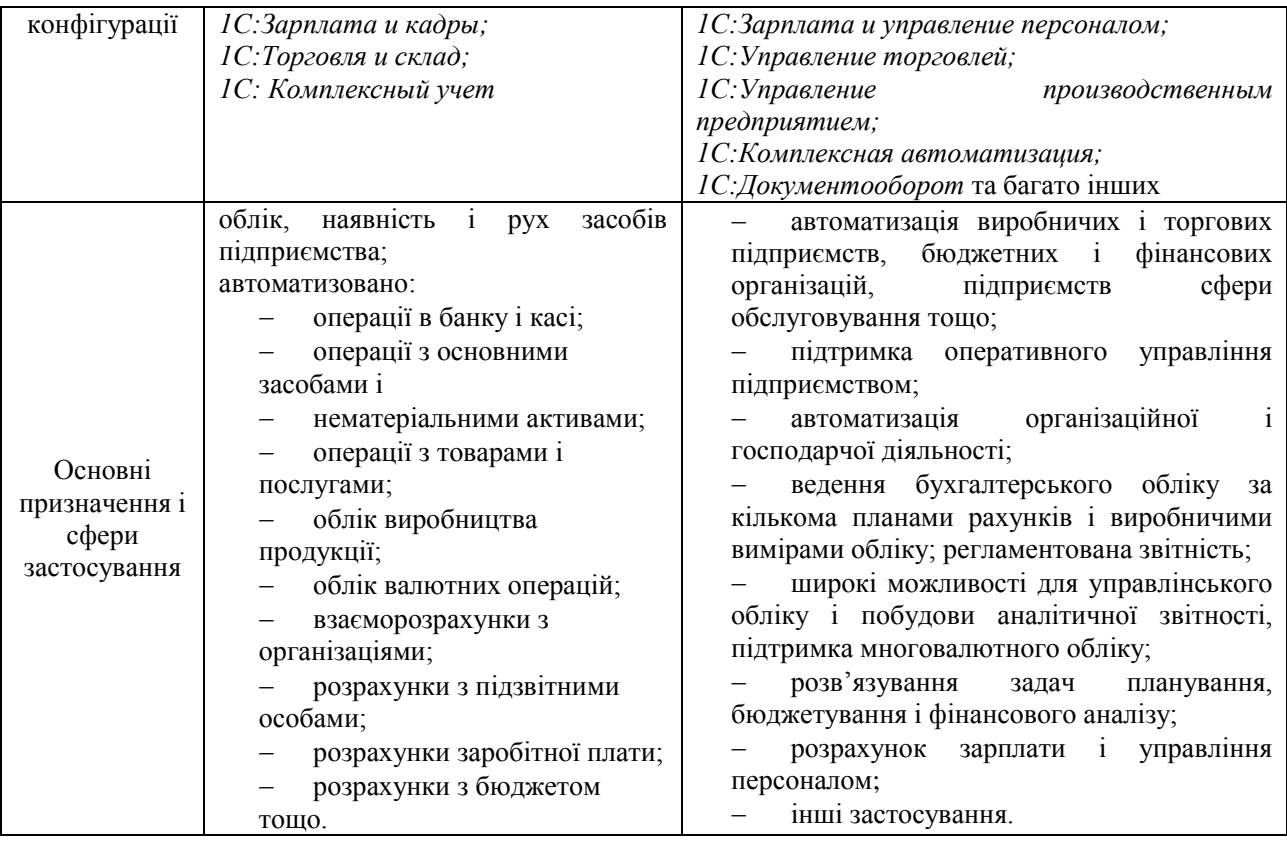

Навіть зробивши порівняльний аналіз лише за двома критеріями, можна зробити висновок, що у версії *1С:Предприятие 8* дійсно закладено набагато більше послуг, більше звітностей, більше варіантів роботи. Це без сумніву великий і помітний крок вперед. Так, наприклад, в ній можливе одночасне ведення обліку за планами рахунків бухгалтерського і податкового обліку, змінено формати зберігання даних, змінено підходи до програмування, у програмістів з'явилось багато нових можливостей тощо.

Фахівці, користувачі, програмісти відмічають такі *переваги* при використанні версії *1С:Предприятие 8* у порівнянні з *1С:Предприятие 7.7* [4,5]:

- *1С*:*Предприятие 8* є сучаснішою інформаційною системою;
- вже кілька років компанія-розробник 1С пропонує на ринку саме версію *1С:Предприятие 8*. Тобто з часом відбудеться закриття підтримки версії *1С:Предприятие* 7.7. Звідси слідують ризики залишитись без підтримки при прийнятті нових податків, нових форм документів тощо;
- нові спеціалізовані конфігурації багатьма партнерами 1С розробляються тільки під *1С*:*Предприятие 8*;
- у типовій конфігурації *1С*:*Предприятие 8* міститься більше звітів і вони гнучкіші;
- за допомогою *1С:Предприятие 8* набагато краще працювати на великих підприємствах, де з однією базою даних працюють 40 осіб і більше;
- за допомогою *1С:Предприятие 8* краще працювати з мовою програмування MS SQL при створенні нових конфігурацій;
- у версії *1С:Предприятие 8* напевно не буде проблем сумісності з новими операційними системами.

Разом з тим до *недоліків* при використанні версії *1С:Предприятие 8* у порівнянні з *1С:Предприятие 7.7* слід віднести такі:

- робота з більшістю конфігурацій *1С:Предприятие 8* відбувається значно повільніше, ніж у версії *1С:Предприятие 7.7* при однакових умовах: кількості користувачів, кількості документів, місткості довідників тощо. Це стосується малих підприємств, де з однією базою даних працюють до 10 осіб. Якщо ж на підприємстві з однією базою даних працюють 40 осіб і більше, однозначно рекомендовано версію *1С:Предприятие 8*;
- для того, щоб працювати з *1С:Предприятие 8* на фаховому рівні, необхідно організовувати навчання і перенавчання персоналу для того, щоб користувач зміг усвідомити механізми формування стандартних звітів, проведень документів тощо. Тобто робота з *1С:Предприятие 8* вимагає компетентнішого персоналу у порівнянні з роботою з версією *1С:Предприятие 7.7*. Але не кожне підприємство має такі можливості;
- в *1С:Предприятие 8* дійсно більше можливостей, але компетентні програмісти і розробники у середовищі *1С:Предприятие* стверджують, що більшість функцій і процедур, які можна зробити за допомогою *1С:Предприятие 8,* можна зробити і за допомогою *1С:Предприятие 7.7*;
- версія *1С:Предприятие 8* дорожче версії *1С:Предприятие 7.7*, у мережевій версії необхідно сплачувати за кожне робоче місце, програмування і розробка в середовищі *1С:Предприятие 8* також дорожчі, ніж у версії *1С:Предприятие 7.7*;
- на сьогодні конфігурації версії *1С:Предприятие 7.7* стабільніші, оскільки нові версії виходять не частіше, ніж раз у півроку і там майже не залишилось помилок. *1С:Предприятие 8* – навпаки, змінюють і оновлюють регулярно, кілька разів у місяць, що також впливає на вартість придбання, використання і обслуговування цієї системи.

*Висновок.* Враховуючи вищеназване і з огляду на політику, що проводить фірма 1С, за *1С:Предприятие 8* майбутнє. Але на найближчі кілька років для невеликих організацій, малого бізнесу, для тих, хто економить свої витрати, хто прагне стабільності і надійності, можна зупинити свій вибір на версії *1С:Предприятие 7.7*, як на простому, зрозумілому і надійному рішенні, а для середнього і великого бізнесу, де потрібні складні розрахунки, серйозна аналітика – на версії *1С:Предприятие 8*.

Зрозуміло, що студентам економічних спеціальностей педагогічних вузів необхідно мати глибокі теоретичні знання і практичні навички в навчанні та використанні сучасних інформаційних систем в управлінні підприємством. Адже наші студенти – це майбутні вчителі економіки та інформатики, математики та економіки середніх шкіл, ліцеїв, коледжів, технікумів тощо з профільним економічним навчанням, вони будуть безпосередньо готувати майбутніх фахівцівуправлінців, підприємців, або самі будуть працювати економістами, менеджерами у державному чи приватному секторах економіки [2].

З іншого боку, існує специфіка у навчанні як вузькоспеціалізованих інформаційних систем, до яких відноситься *1С: Предприятие*, так і потужних інтегрованих інформаційних систем, призначених для управління великими підприємствами, транснаціональними компаніями, цілими галузями економіки, такими як Галактика, SAP R3 та ін. за навчальними програмами педагогічних університетів у порівнянні з навчальними програмами профільних ВНЗ. Так, питанням, що розглядаються у даній статті, в курсі "Інформаційні системи і технології в економіці" відведено кілька тем, тоді як у профільних ВНЗ вони вивчаються як окремі дисципліни.

Враховуючи вище наведене, пропонується під час лекційних і лабораторних занять у курсі "Інформаційні системи і технології в економіці" вивчати інформаційній системі для автоматизації розрахунків у різних галузях економічної діяльності – *1С:Предприятие* на базі конфігурацій *1С:Бухгалтерия для Украины 7.7* і *1С:Бухгалтерия для Украины8.1.*

При цьому незалежно від версій конфігурацій слід дотримуватись логічної послідовності і структурованості при навчанні тих чи інших питань, що стосуються системи *1С:Предприятие.*

*Завантаження системи 1С:Предприятие і налагодження конфігурацій*

Звертається увага на роботу з інформаційними базами, різними режимами роботи *1С:Предприятие.*

*Меню програми (основні команди)*

За допомогою головного меню звертаються до всіх функцій та послуг системи (Рис. 1).

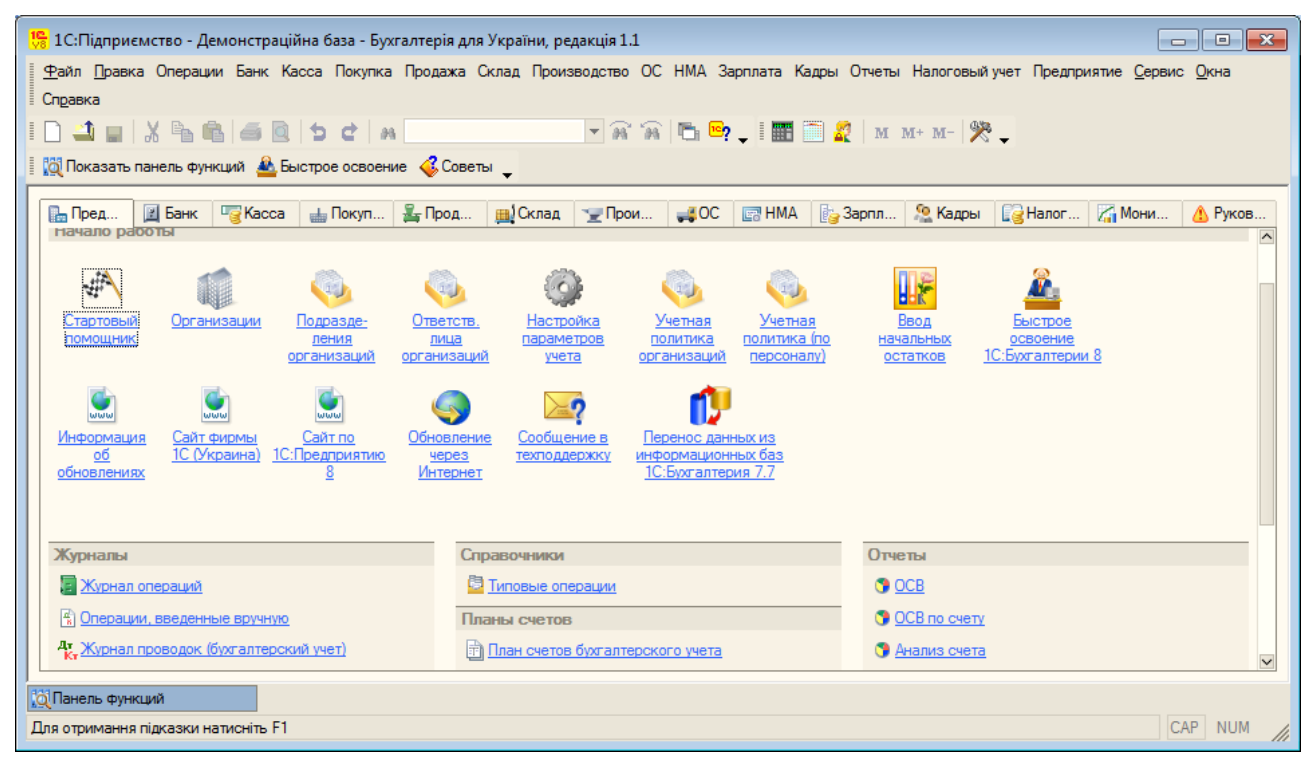

#### Рис. 1

Відмітимо, що вхідними даними для *1С:Бухгалтерии* є операції, через які відображаються реальні господарчі операції, а також в цій системі реалізовано прив'язку до журналу господарчих операцій (журнальний спосіб)*.* Тому одними з основних команд є *Журнал операцій*, *Журнал проводок*, *Документи*. *Журнал проводок* є засобом перегляду бухгалтерських проведень, що в свою чергу є результатами введення бухгалтерських операцій або документів. Дані про господарчі операції можуть вводитись як за допомогою проведень, так і за допомогою документів.

*Довідники*. В довідниках знаходяться нормативні і довідкові матеріали і дані, що використовуються при роботі з програмою: дані про номенклатуру ТМЦ, контрагентів (клієнти, з якими фірма співпрацює), співробітників фірми, від імені якої ведеться бухгалтерія, валюту, рахунки тощо. Всі довідники мають подібну структуру – відповідні ієрархічні списки записів з певними реквізитами. Кожен запис відповідає певному субконто – елементу аналітичного обліку. Довідники потрібні для правильної організації аналітичного обліку на тих рахунках, де це потрібно. Їх заповнюють або на початку роботи, або у процесі роботи з операціями і документами.

*Звіти*. Звіти використовуються для отримання підсумкових даних. Вони поділяються на стандартні, спеціалізовані і регламентовані.

За допомогою команди *План счетов* звертаються до списку рахунків бухгалтерського обліку – головної складової відповідної конфігурації *1С:Предприятие*. Через план рахунків визначається структура організації бухгалтерського обліку підприємства. Через склад рахунків і їх властивості визначається методологія ведення бухгалтерського і податкового обліку. План рахунків типової конфігурації *1С:Бухгалтерия для Украины* відповідає плану рахунків, який затверджено Міністерством фінансів України (наказ № 291 від 30.11.1999) для використання підприємствами і організаціями України в бухгалтерському обліку виробничо-господарчої діяльності (Рис. 2).

*Початок роботи з 1С:Бухгалтерией для Украины*

Перед початком роботи необхідно:

- здійснити налагодження програми;
- ввести основні константи;
- ввести ставки податків;
- заповнити довідники *Валюты*, *Сотрудники организации*, *Контрагенты* та ін.;
- ознайомитись з планом рахунків;
- ввести початкові залишки.

У режимі *Конфигуратор* здійснюється налагодження програми на ведення бухгалтерського обліку конкретного підприємства з урахуванням його особливостей. Це виконує програміст фірми, що здійснила постачання *1С:Бухгалтерии*, разом з бухгалтером. Але на сьогодні існує значна кількість методичних настанов і порад користувачеві стосовно того, як налагодити систему власноруч [6].

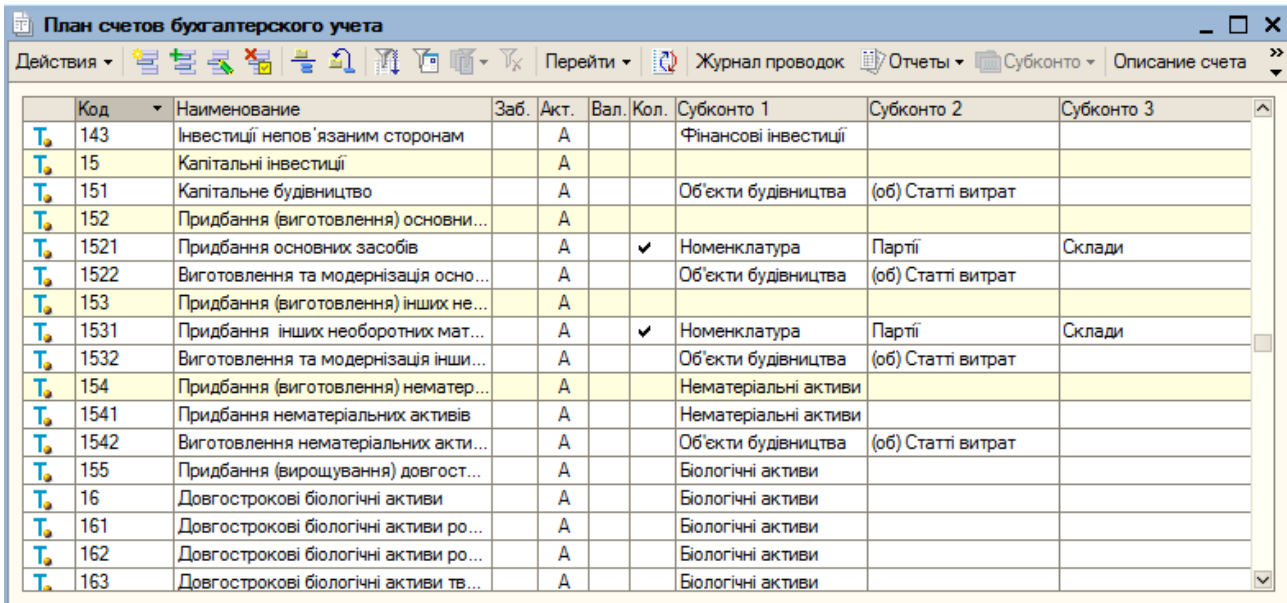

#### Рис. 2

За допомогою команди *Стартовый помощник* задаються основні константи: параметри обліку, відомості про організацію (банківські рахунки, облікова політика та ін.)*.* Константи призначені для зберігання даних загального характеру, які є незмінними або змінюються досить рідко. Значення констант автоматично використовуються при введенні документів, формуванні операцій проведень і звітів.

Довідники інфотипів *Налоги*, *Валюты*, *Банки*, *Единицы измерений* та ін. заповнюються вручну або за допомогою спеціальних довідників-класифікатирів – інформаційні бази даних для конкретних країн світу, систем обліку, законодавств тощо. Відмітимо, що для коректного ведення бухгалтерії необхідно якомога детальніше заповнити інфотипи довідників, оскільки вони автоматично використовуються при створенні документів, звітів та інших операцій. Так, дані стосовно *Заработной платы (ЗП)* (довідник *Сотрудники организации*), в подальшій роботі автоматично використовуються при створенні документів *Начисление ЗП*, *Выплата ЗП расходными ордерами* та ін.

При навчанні роботи з планом рахунків, який визначено певною конфігурацією системи, слід звернути увагу студентів на основні їх властивості: склад субрахунків, налагодження аналітичного, кількісного і валютного обліків, ознаки активних, пасивних, активно-пасивних і забалансових рахунків, а також на те, що зміни цих властивостей користувачем в режимі *Конфигуратора* приводять до змін в алгоритмах автоматичного формування операцій, документів і регламентованих звітів.

Зміни стану рахунків здійснюють за рахунок операцій проведень. Існує три способи введення проведень. Проведення здійснюють: *вручну –* найпростіший спосіб введення даних про господарчу діяльність підприємства –(найнижчий рівень автоматизації); *за допомогою типових операцій*; *за допомогою введення документів* (найвищий рівень автоматизації).

Якщо підприємство нове і бухгалтерські операції не проводились, то відразу приступають до ведення обліку. В інших випадках необхідно ввести початкові залишки (початкові сальдо) на початок звітного періоду – року, кварталу, місяця. При цьому для «*активних» рахунків* дебетові залишки вводять за дебетом відповідного рахунку і кредиту рахунку № 00, для «*пасивних» рахунків* кредитові залишки вводять за кредитом відповідного рахунку і дебетом рахунку № 00. Початкові залишки вводять також за допомогою документа *Ввод начальных остатков.*

Від коректності і повноти введених констант, довідників, початкових залишків залежать як зручність подальшої роботи*,* так і правильність відображення обліку в системі *1С:Бухгалтерия.*

*Бухгалтерські підсумки*

Для перевірки правильності введення початкових залишків або будь-яких інших операцій (проведень) використовують бухгалтерські підсумки у вигляді стандартних і регламентованих звітів. Стандартні звіти призначені для отримання підсумкових даних з будь-яких розділів бухгалтерського обліку, а регламентовані для надання звітності податковим та іншим організаціям. Так, наприклад, за допомогою звіту *Оборотно-сальдовая ведомость*, який найчастіше використовують у бухгалтерському обліку, отримують дані про залишки на початок і на кінець періоду, а також про дебетові і кредитові обороти коштів за встановлений період. Оборотно-сальдову відомість призначено для узагальнення відображених у рахунках облікових даних, перевірки правильності записів бухгалтерських проведень і складання балансу. Тобто, якщо початкові залишки або інші проведення, що відображають господарчі операції, введено правильно, то сальдо на початок періоду за дебетом дорівнює сальдо на початок періоду за кредитом; дебетовий оборот за вибраний період дорівнює кредитовому обороту за цей же період; сальдо на кінець періоду за дебетом дорівнює сальдо на кінець періоду за кредитом (Рис. 3).

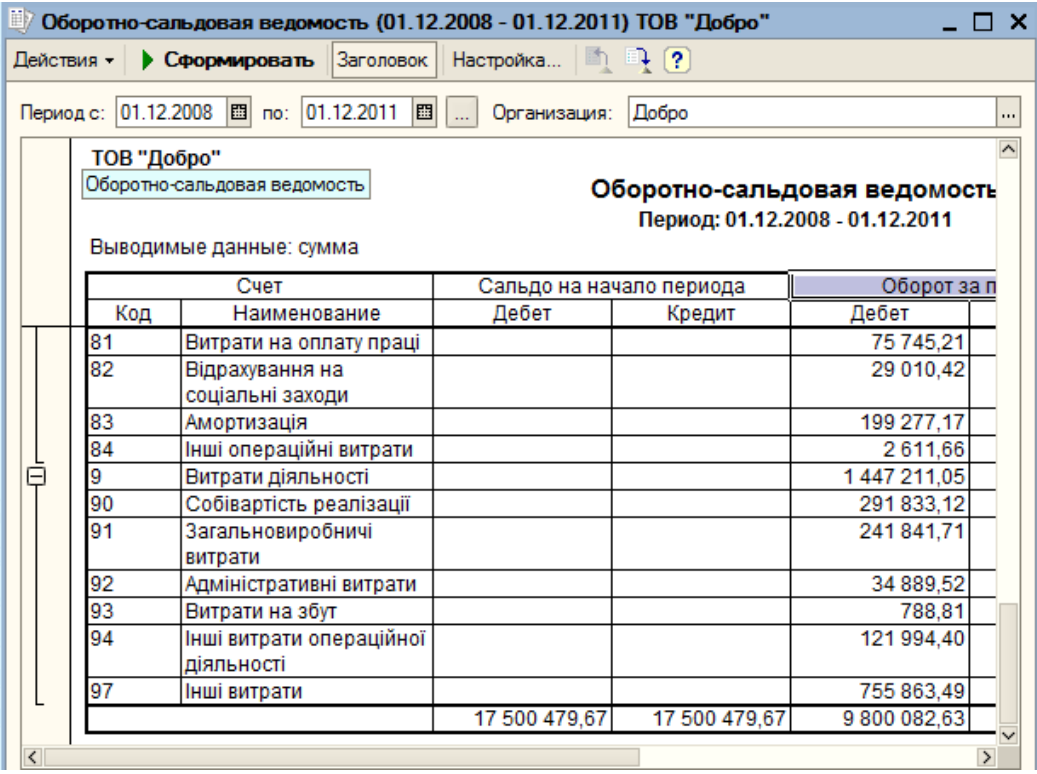

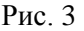

#### *Введення проведень вручну*

Професійні бухгалтери, досвідченні користувачі системи *1С:Предприятие* як правило рідко користуються ручним способом введення операцій, але при навчанні даної системи студентам пропонується розв'язування певних завдань з використанням всіх способів оформлення господарчих операцій для глибшого розуміння логічних принципів побудови і можливостей використання системи.

*Приклад 1.* Підприємство фірма "Добро" купує обладнання у фірмі "Вест Трейд" згідно документу. Основний договір постачання від 22.10.11 на суму 48000грн. Відобразити цю господарчу операцію в інформаційній базі *1С:Бухгалтерия*.

На рис.4 наведено відповідне проведення і відображення цієї операції в журналі Операции.

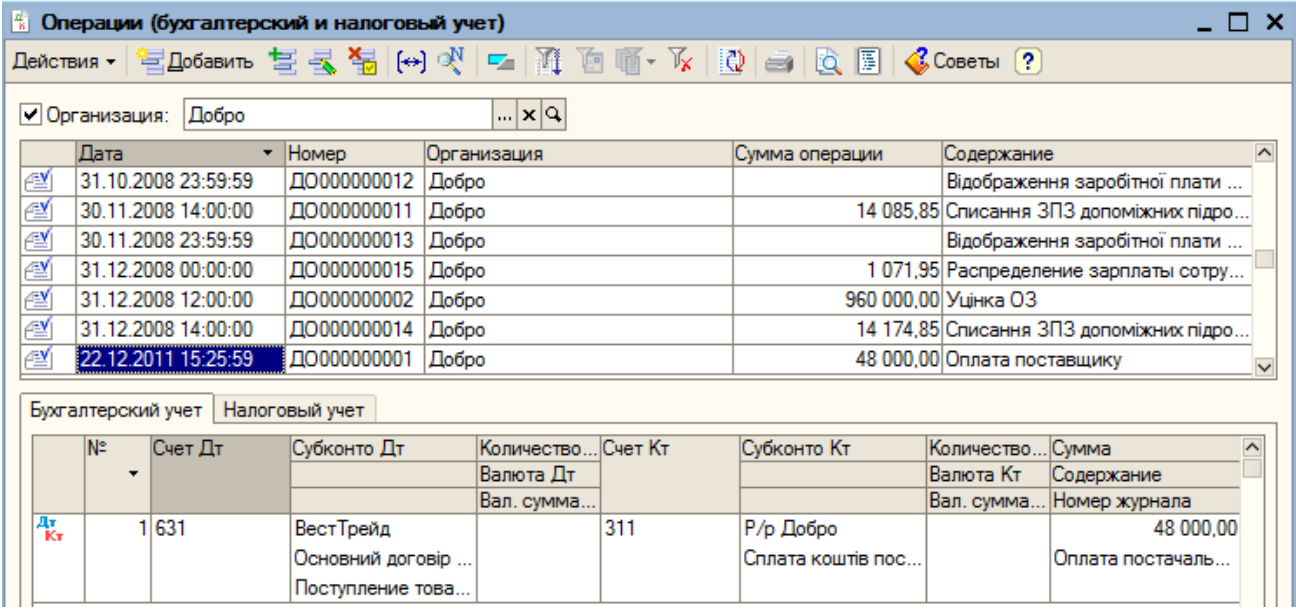

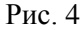

В той же час доцільним є наведення таких прикладів господарчих операцій, для яких введення вручну відповідних проведень перетворюється в складний, рутинний процес з необхідним досконалим знанням плану рахунків, бухгалтерського обліку, законодавчих змін у відповідних документах, положеннях тощо.

*Приклад 2*. Підприємство фірма "Добро" здійснює оплату за рахунком № 250 від 20.09.2011 р., що поступив від фірми ABBY Ukraine за постачання програмного забезпечення 1С:Предприятие 8.1 у кількості однієї одиниці за ціною 2880 грн., включаючи ПДВ 20 %. Зробити відповідні проведення в інформаційній базі 1С:Бухгалтерия.

Для розв'язування даної задачі необхідно виконати дії, що пов'язані з:

- перерахуванням коштів з розрахункового рахунку вказаного підприємства фірми "Добро" для фірми ABBYY Ukraine;
- перерахуванням ПДВ;
- отриманням системи 1С:Предприятие 8.1;
- отриманням системи 1С:Предприятие 8.1з урахуванням операцій по ПДВ;
- оприбуткуванням ПЗ 1С:Предприятие 8.1 в складі нематеріальних активів;
- врахуванням амортизації;
- перерахуванням амортизаційних заощаджень на адміністративні або інші витрати.

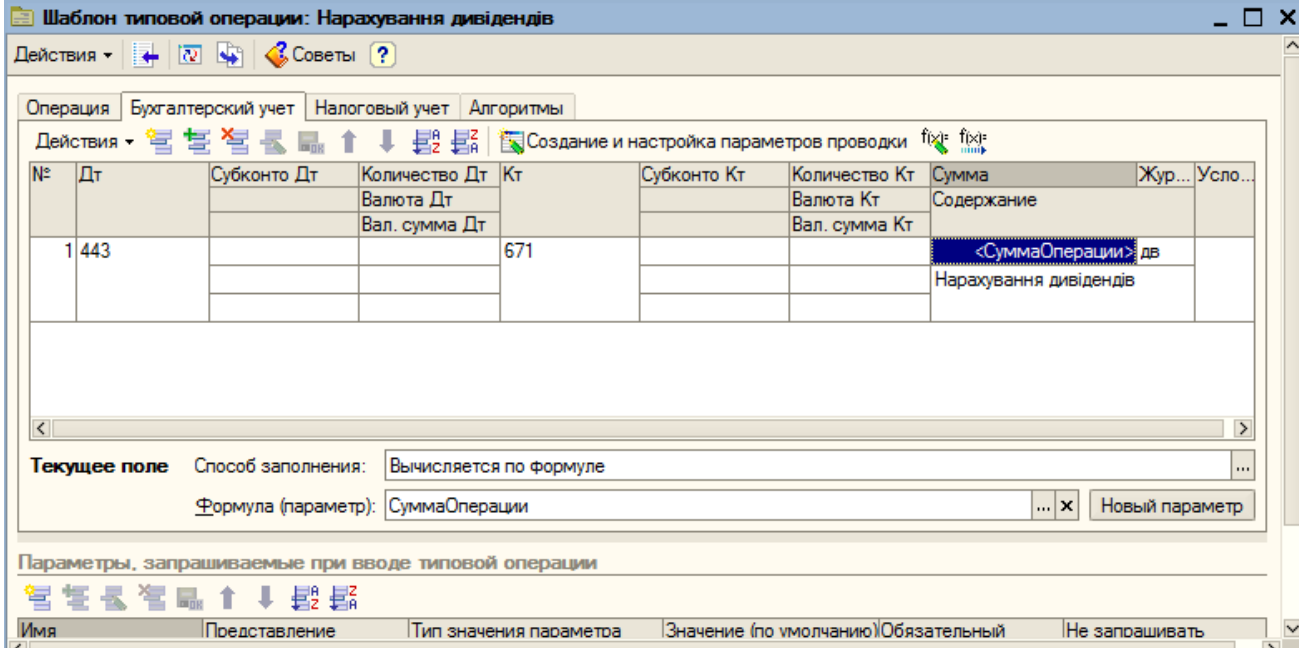

Рис. 5

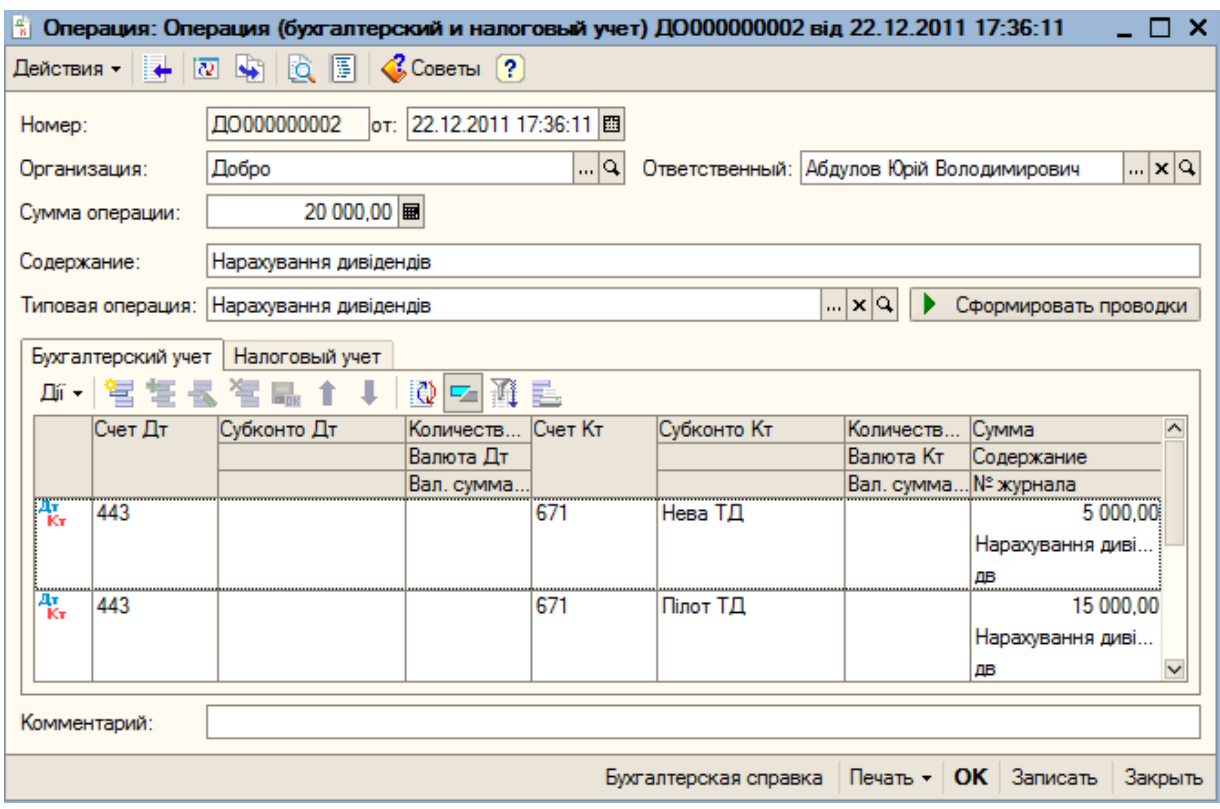

Для відображення цих операцій задіяно рахунки: № 631 – Розрахунок з вітчизняними постачальниками (А), № 311 – Розрахунковий рахунок (А), № 6415 – ПДВ (АП), № 6441 – Податковий кредит (АП), № 154 – Придбання нематеріальних активів, №127 – Інші нематеріальні активи, №833 – Амортизація інших необоротних активів (А), № 133 – Знос нематеріальних активів (П), № 92 – Адміністративні витрати (А). Таким чином, дана господарча операція містить 7 проведень.

## *Типові операції*

Типові операції являють собою шаблони введення груп проведень.

Правила формування елементів проведень налагоджуються параметрично і описуються мовою формул вбудованої мови програмування *1С:Предприятие*. Типові операції доцільно створювати для операцій, що часто повторюються. Зі студентами слід розглянути правила використання існуючих у відповідних конфігураціях шаблонів, а також створення і використання нових типових операцій. На рис. 5, 6 наведено результати створення і використання типової операції Нарахування дивідендів.

### *Робота з документами*

Робота з первинними документами є природною формою роботи бухгалтера, оскільки кожну господарчу операцію зумовлено деяким первинним документом. За допомогою документів конфігурації *1С:Бухгалтерия* практично повністю автоматизовано бухгалтерський облік. Вони охоплюють облік касових і банкових операцій, матеріально-виробничих запасів, розрахунки з постачальниками і підрядчиками, покупцями і замовниками, продаж товарів, послуг тощо. У типовій конфігурації передбачено велику кількість документів. Як правило, вони є аналогами документів при ручному обліку. Для введення даних у документ використовується електронна форма, в яку вводять його атрибути. У друкованому варіанті документи, що створені за допомогою конфігурації *1С:Бухгалтерии для Украины,* україномовні. Перед початком роботи з документами обов'язково виконують розрахунок бухгалтерських підсумків.

Важливою властивістю документів є можливість їх проведення – в результаті автоматично формуються проведення, що відображають господарчі операції (Рис. 7, 8).

Доцільно на конкретних прикладах розглянути роботу з такими видами документів і формами господарчої діяльності підприємств:

- касові документи (прибуткові, видаткові касові ордери, авансові звіти);
- банківські розрахункові документи (вхідні і вихідні платіжні доручення, банківські виписки, заяви на купівлю і продаж валюти, купівля і продаж валюти);
- робота з постачальниками (Рис. 9)
- робота з покупцями (Рис. 10);
- нарахування і виплата заробітної плати (Рис. 11);
- робота з кадрами (Рис. 12) тощо.

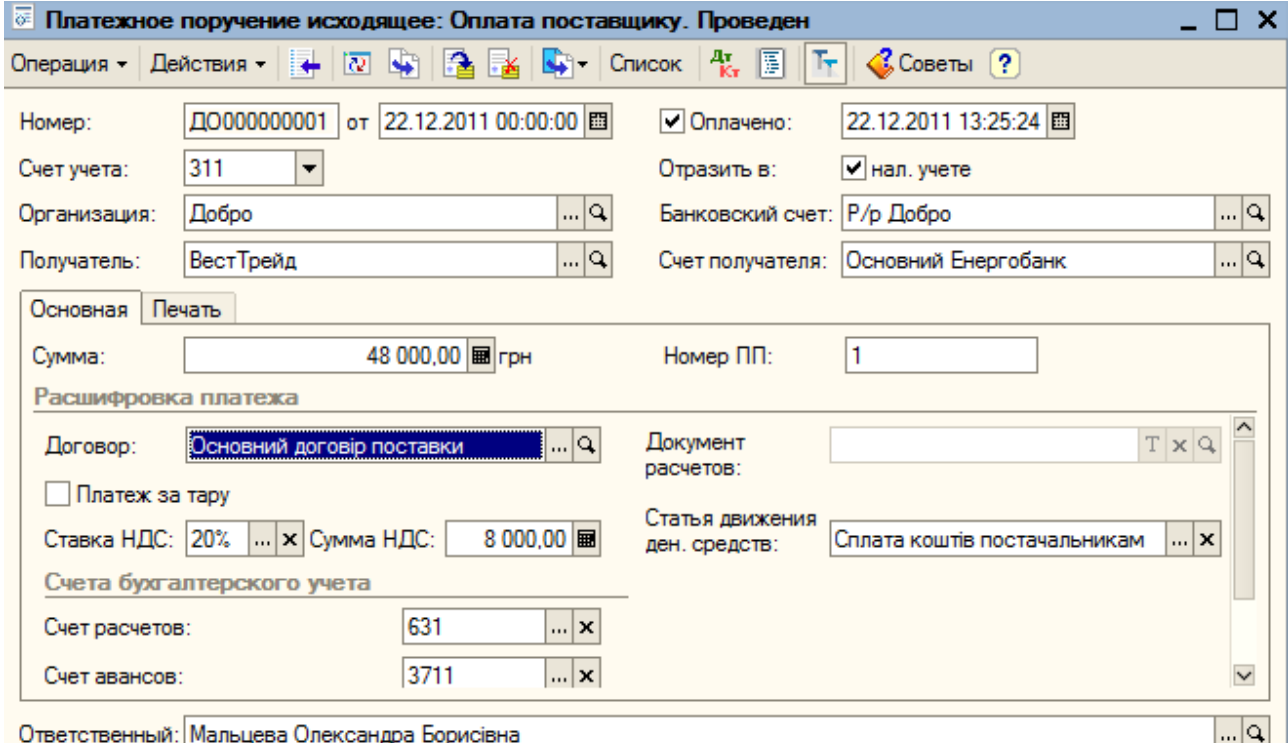

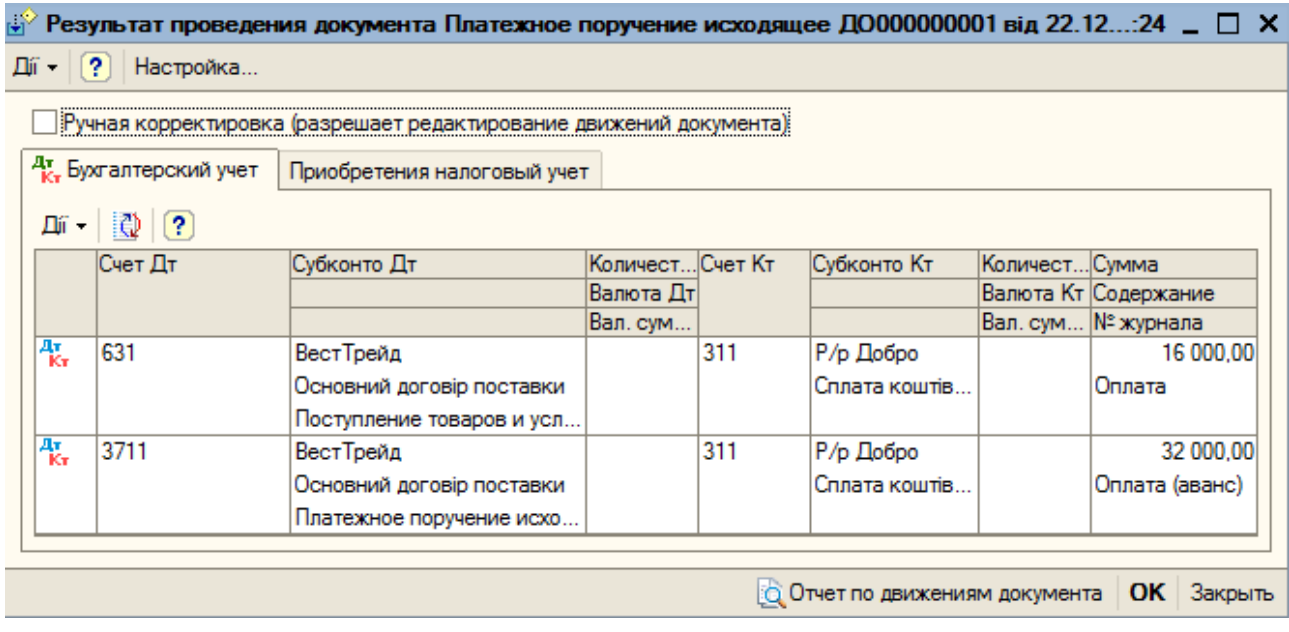

### Рис. 8

Дотримання порядку введення в інформаційну базу відповідних документів згідно з вказаними схемами (Рис. 9-12) є дуже суттєвим, оскільки це відповідає правилу неперервності ведення бухгалтерського обліку. Так, наприклад, некоректно спочатку сформувати документ *Расходная накладная* (*Реализация товаров и услуг)*, а потім сформувати документ *Ввод остатков ТМЦ*, для обліку залишків відповідної продукції на складі сформувати документ *Зарплата к выплате*, а після цього *Начисление заработной платы* тощо.

Ряд документів формують у режимі *на основании,* тобто на основі іншого, раніше введеного документу. За допомогою цього режиму реквізити вже існуючого в базі даних документа копіюються у документ, що створюється.

Доцільно розглядати також комплексні завдання на формування відповідних документів у системі *1С:Бухгалтерия*, де використовуються, наприклад, касові, банківські розрахункові документи і робота з постачальниками, покупцями та інші.

При виконанні лабораторних робіт студенти отримують індивідуальні творчі завдання на створення і реалізацію проектів господарчої діяльності «своїх фірм» і відображення цієї діяльності в системі *1С:Бухгалтерия*.

При навчанні даної теми також розглядаються приклади розв'язування фінансово-облікових задач за допомогою корпоративної інформаційної системи (КІС) "Галактика" та CRM-системи Quick Sales, в якій реалізовано стратегію організації бізнесу на підприємстві, що орієнтується на інтереси споживача в усіх процесах управління – Customer relations management (CRM).

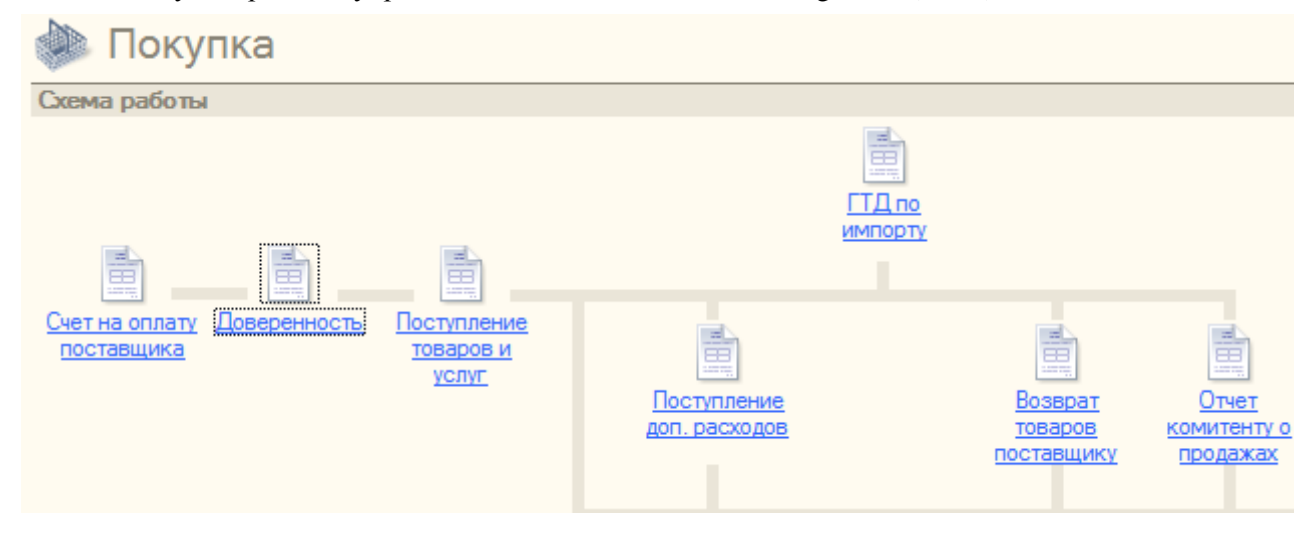

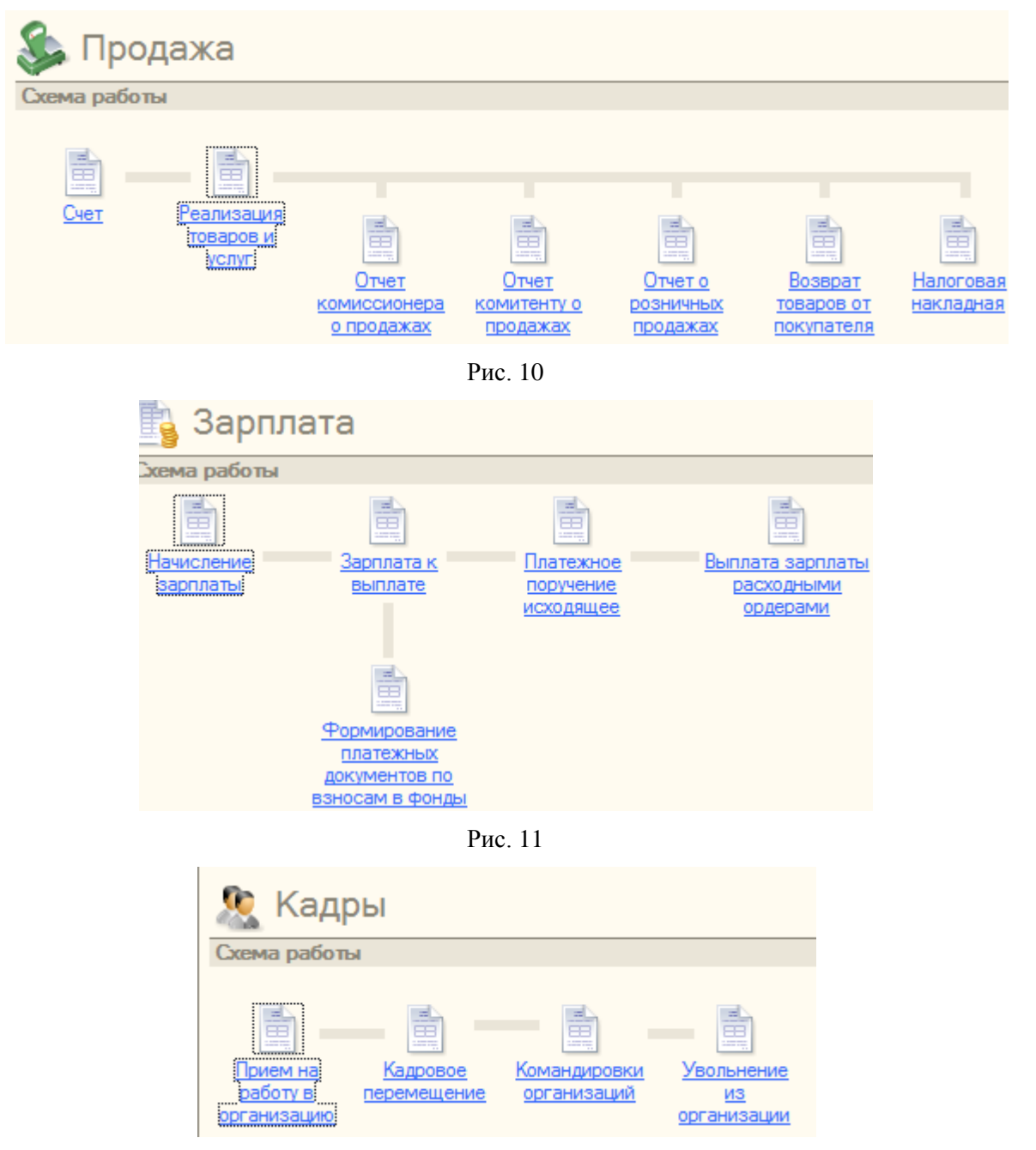

Рис. 12

Вміння ефективно використовувати знання з інформаційних систем і технологій в економіці, а також володіння сучасною методикою їх навчання дає змогу підвищити якість навчального процесу і продуктивність праці викладача.

# **Література**

1. Кузьміна Н.М. Зміст і методика навчання курсу "Використання нових інформаційних технологій в економіці" в педагогічному вузі // Комп'ютерно-орієнтовані системи навчання: Зб. наук. праць / Редкол. – К. НПУ імені М.П.Драгоманова, 2004. – Вип. 8, C. 98-105.

2. Кузьміна Н.М. Деякі методичні аспекти навчання використання інформаційних систем в управлінні підприємством // Науковий часопис НПУ імені М.П.Драгоманова. Серія №2 Комп'ютерно-орієнтовані системи навчання: Зб. наукових праць/ К.: НПУ імені М.П. Драгоманова, 2009. – №7(14), C. 110 – 118.

3. Кузьміна Н.М., Струтинська О.В. Інформаційні системи і технології в економіці // Навчальний посібник – К.: НПУ імені М.П. Драгоманова, 2010. – 250 с.

4. Филимонова Е.В. 1С:Предприятие 8.1: пошаговій самоучитель по бухгалтерському учету на компьютере // 2-е изд/ М. : Эксмо, 2011. 352 с.

5. 1С:Предприятие 8 [Електронний ресурс] – режим доступу: [http://www.v8.1c.ru](http://www.v8.1c.ru/)

6. Радченко М.Г., Рыбалка В.В. Пример быстрой разработки приложений на платформе 1С:Предприятие 8. Мастер-класс. М.: ООО "1C – Паблишинг", 2009. 156с.